## **The CAL New User Registration Sign Up Guide**

- 1. To register for the CAL, go to this webpage: http://bit.ly/CALRegister
- 2. Click SIGN UP

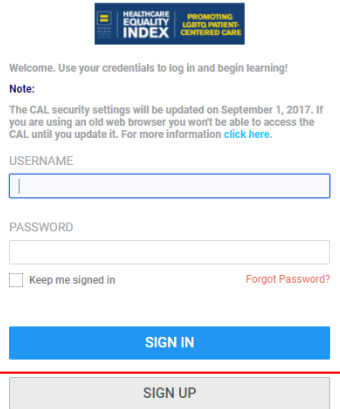

3. Enter your information in the sign up form. Use the following instructions for the fields below:

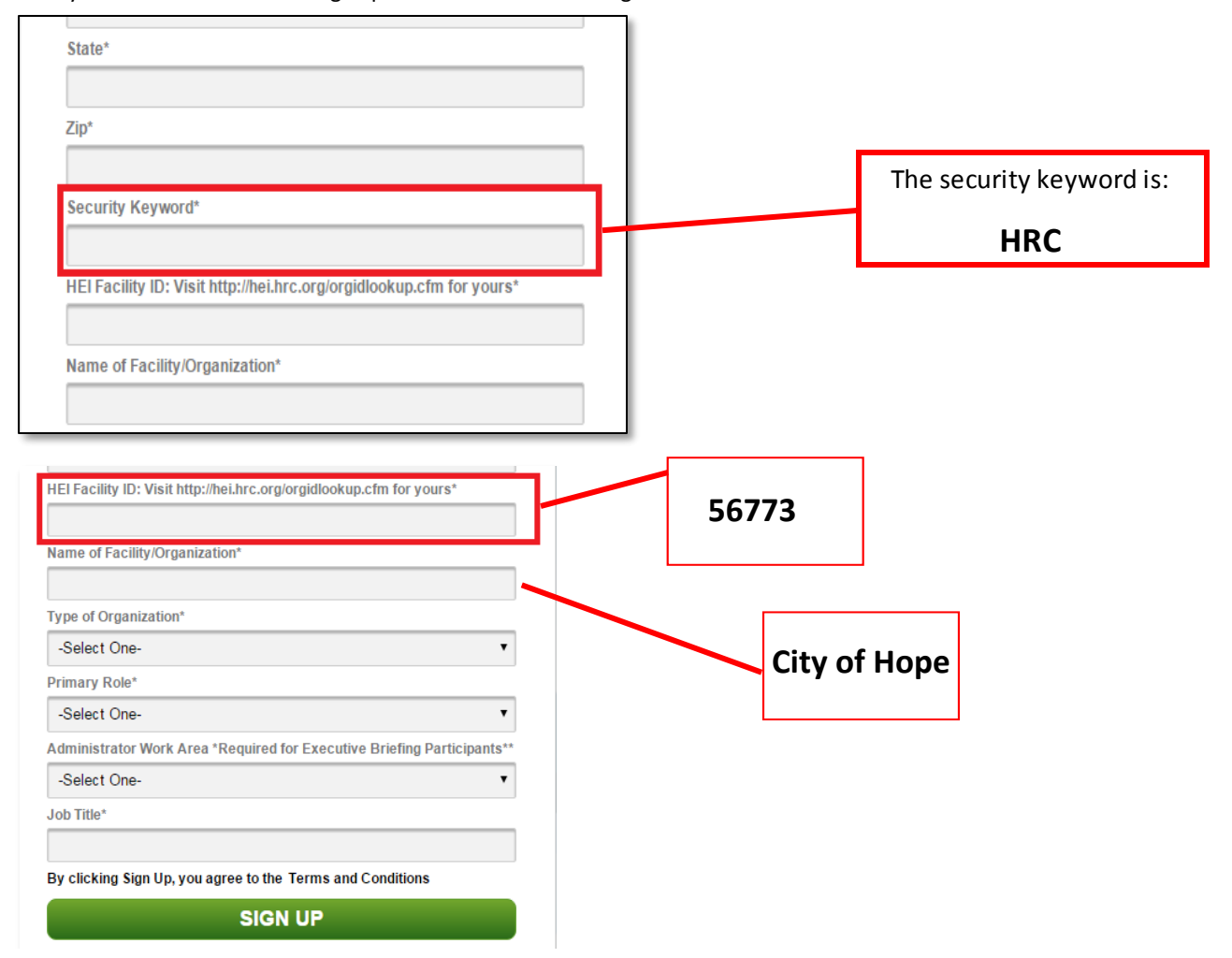

- 4. After clicking **Sign Up** at the bottom of the page, a sign up confirmation page will be displayed.
- 5. You will receive an email confirming your registration. Click the **Activation Link** in the email.
- 6. Review the Terms & Conditions and click **Accept**.
- 7. Create a password for your account by typing it in the **New Password** and **Confirm New Password** fields. Click **Save**.

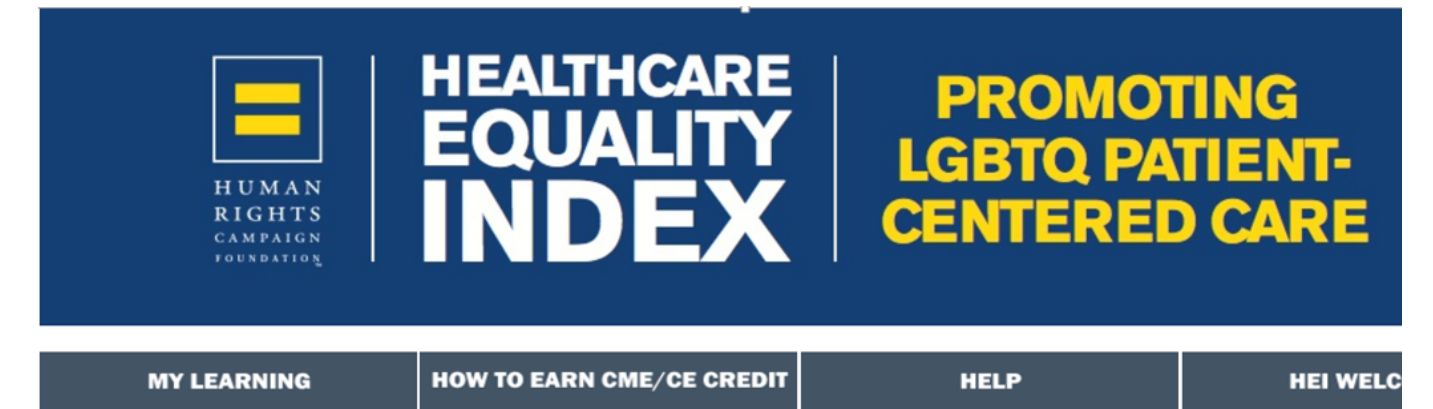

This HEI resource is hosted on The Center for Affiliated Learning (the CAL), an educational platform from Affiliates Risk Management Services, Inc. (ARMS).

## **Your HEI Training Options:**

Open the links below to learn more about each series. When you find a series that you would like to take, click on the green "Enroll" button to register for the series. Please do not register for a series unless you plan on completing it in the near future and please only register for one series at a time.

You may complete any of the series that are of interest to you. However, if your healthcare facility has asked you to complete the "Executive Briefing" series, you must complete the LGBTQ Patient Centered Care: An Executive Briefing Series," no other series may be substituted for that series.

- LGBTQ Patient Centered Care: An Executive Briefing Series
- · Introduction to Your LGBTQ Patients Series
- Expanding LGBTQ Cultural Competency Series

\*Please note that there is significant overlap in the content of the three series listed above. Please only take one of these options.

- Expanding LGBTQ Youth Cultural Competency Series
- LGBTQ Healthcare for Clinicians Series
- . Working with Trans Youth Series
- . Working with Trans Adults Series
- 9. At the end of program, there will be a certificate that needs to be printed out and given to your manager.

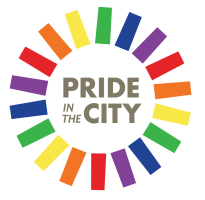

Visit Pride in the City LGBTQ+ Resources webpage for more information on terms and respectful interaction <http://www.cityofhopepride.org/>